# **QGIS Application - Bug report #20810 QGIS Server 3 - drawing order of grouped layer**

*2018-12-14 07:22 AM - Burghardt Scholle*

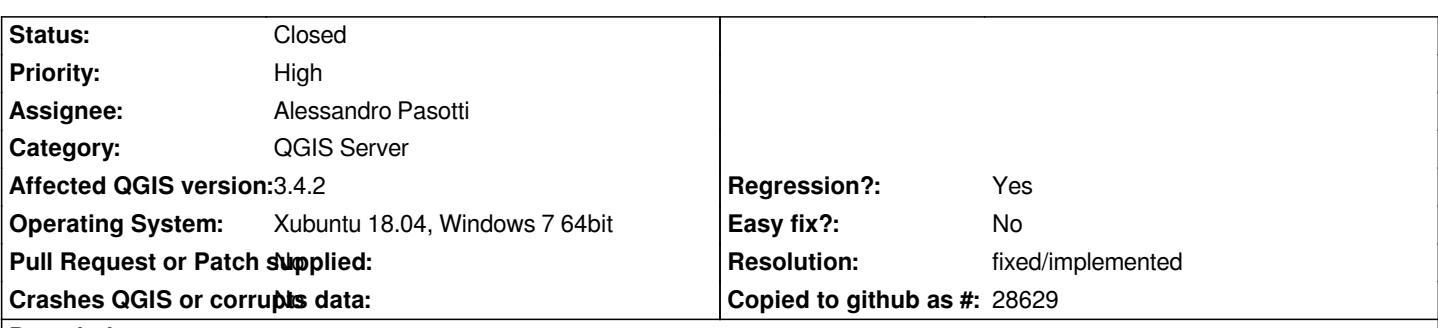

**Description**

*I noticed problems with the drawing order of grouped layers on QGIS Server 3. If I load a WMS service consisting of several (grouped) layers completely into a desktop GIS, everything is fine. However, if I load several single layers from this WMS service, area and line layers of a grouped layer are drawn first and "painted over" by other layers (e.g. raster data, see attached screenshots). That's not the expected behavior and with QGIS Server 2 this problem doesn't exist.* 

*I add a QGIS project file and a geopackage with sample data (see attached zip-file qs3.zip).*

# **Associated revisions**

**Revision 1ba6b97f - 2019-01-07 01:13 PM - Alessandro Pasotti**

*[server] Fix layer order rendering when layers are in groups (#8796)*

 *- [server] Fix layer order rendering when layers are in groups*

*Fixes #20810*

- *Update test images*
- *[server] Fix order of layers in subgroups*

*basically: layers in WMS is specified in a comma separated list where leftmost layer is drawn first (it's at the bottom) and QGIS layer order is exactly the opposite: first layer in the TOP (topmost) is drawn last (it is at the top).*

*For this reason the server reverses the list before passing it to the renderer.*

- *Fix order of layers in test*
- *Update src/server/services/wms/qgswmsrenderer.cpp*

#### **History**

# **#1 - 2019-01-04 10:36 AM - Alessandro Pasotti**

*- Priority changed from Normal to High*

*- Regression? changed from No to Yes*

#### **#2 - 2019-01-04 11:13 AM - Alessandro Pasotti**

*- Assignee set to Alessandro Pasotti*

# **#3 - 2019-01-04 11:24 AM - Alessandro Pasotti**

*- Status changed from Open to Feedback*

*I don't see any issue with drawing order with current QGIS master, can you please add the exact WMS calls that are causing the problem?*

*For example:*

*/?MAP=/Maps/bug\_20810/qs3/qserver\_GroupedLayer.qgs&SERVICE=WMS&VERSION=1.3.0&REQUEST=GetMap&BBOX=616348.11891968* 29218,5810956.442350113764,617354.0284219451714,5812345.854850113392&CRS=EPSG:25832&WIDTH=640&HEIGHT=884&LAYERS=as\_areas,Op as\_areas,OpenStreetMap%20(grayscales)&STYLES=default,default&FORMAT=image/jpeg&DPI=192&MAP\_RESOLUTION=192&FORMAT\_OPTIONS=dp *PTIONS=dpi:192*

## **#4 - 2019-01-04 12:14 PM - Burghardt Scholle**

*- File QS3\_Layers\_2.png added*

*- File QS3\_Layers\_1.png added*

#### *Hi Alessandro,*

*thank you so much for taking care of this problem.*

*I have done tests with the current QGIS Master (for me: code revision d59a346560). The problem still persists. Unfortunately, I can't serve on the fast with an accurate WMS call :-(. Alternatively, I have made two screenshots of possible settings when adding layers using the "Data Source Manager" in QGIS Desktop. I hope that's sufficient.*

#### **#5 - 2019-01-05 09:57 PM - Alessandro Pasotti**

*- Status changed from Feedback to In Progress*

*I've found the issue, working on a fix...*

## **#6 - 2019-01-07 01:12 PM - Alessandro Pasotti**

- *Status changed from In Progress to Closed*
- *% Done changed from 0 to 100*

*Applied in changeset commit:qgis|1ba6b97f74775e9660f0592a517d03ed98aaf504.*

#### **#7 - 2019-01-08 07:47 AM - Burghardt Scholle**

*Thank you for taking care of the problem and solving it. As soon as I have a newer qgis dev version, I will test it again and report afterwards. Currently I only have the QGIS code version 48db864, which does not contain your changes yet.*

**#8 - 2019-01-09 07:53 AM - Burghardt Scholle**

# **#9 - 2019-01-09 09:41 AM - Giovanni Manghi**

*- Resolution set to fixed/implemented*

# **Files**

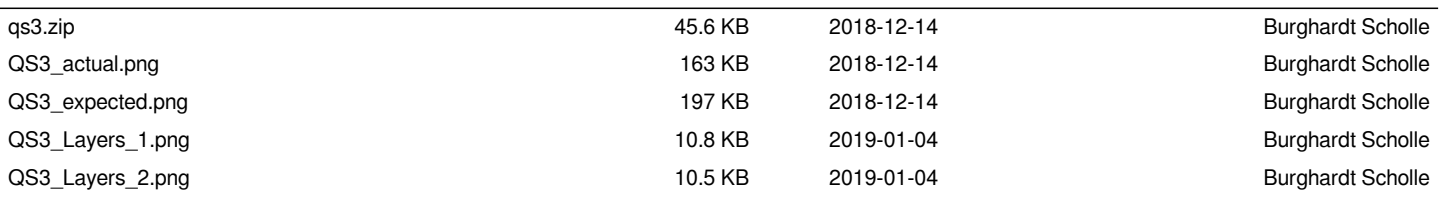